## 恒生商業 e-Banking 用戶使用指南 「無卡支付」交易設定

## **重要提示**

此功能只限 主要使用人 使用。開始前,請確保你已新增你的恒生商務卡到恒生商業 e-Banking 賬戶。如需協助, 請致電 (852) 2198 8000 與我們的客戶服務員聯絡。

## 於流動應用程式管理「無卡支付」交易設定的步驟

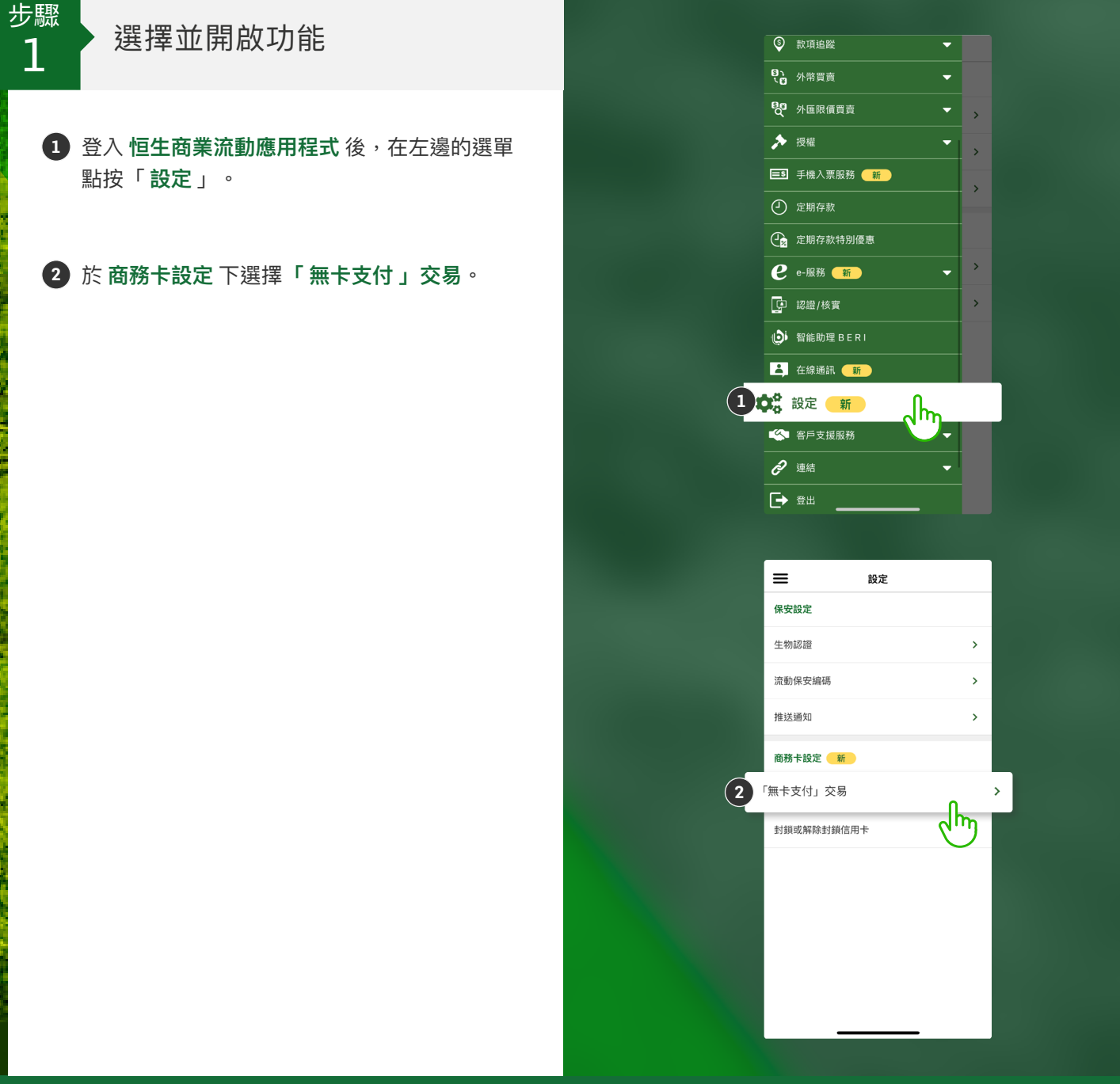

滙豐集團成員

## 恒生商業 e-Banking 用戶使用指南 「無卡支付」交易設定

於流動應用程式管理「無卡支付」交易設定的步驟

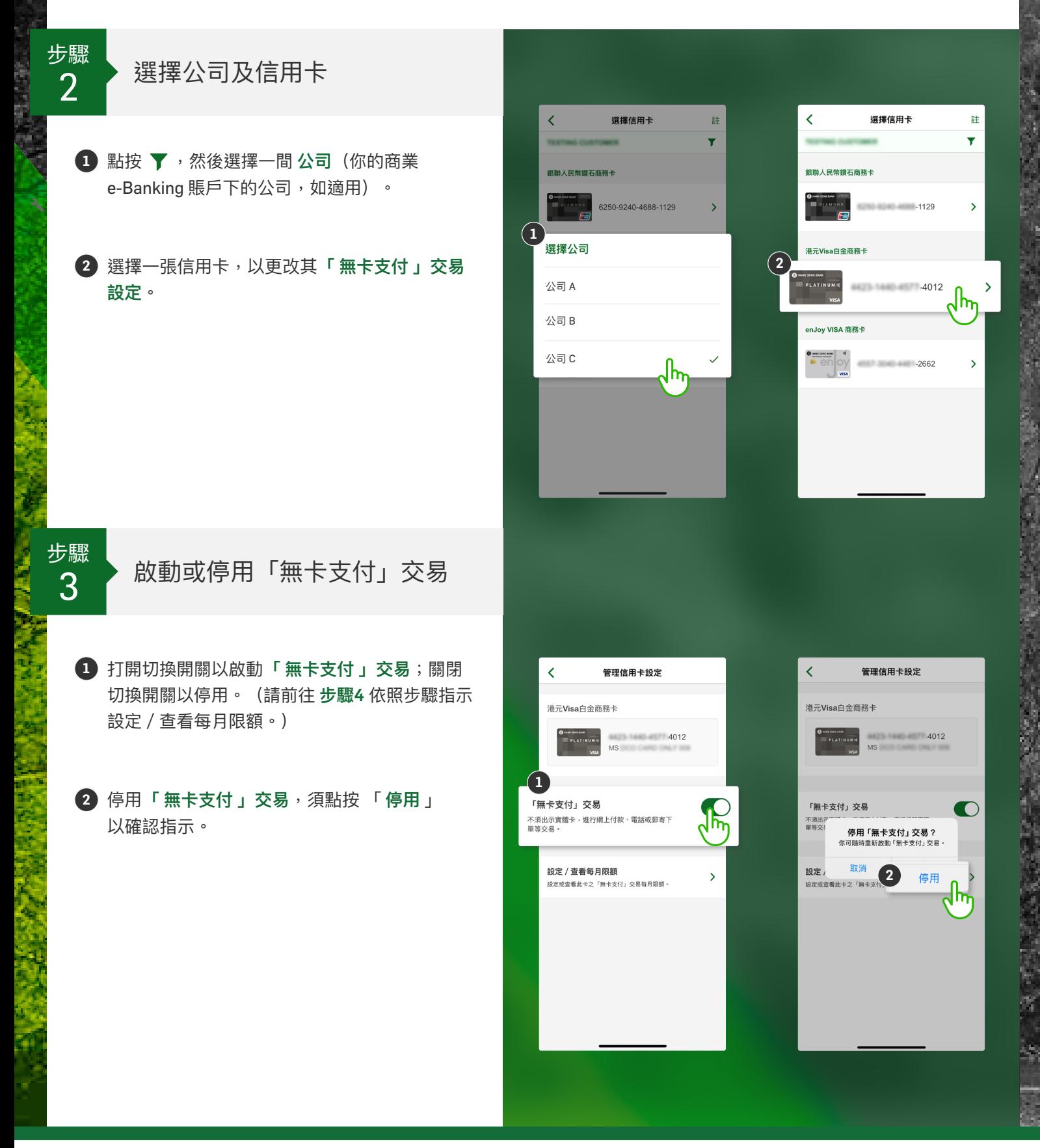

滙豐集團成員

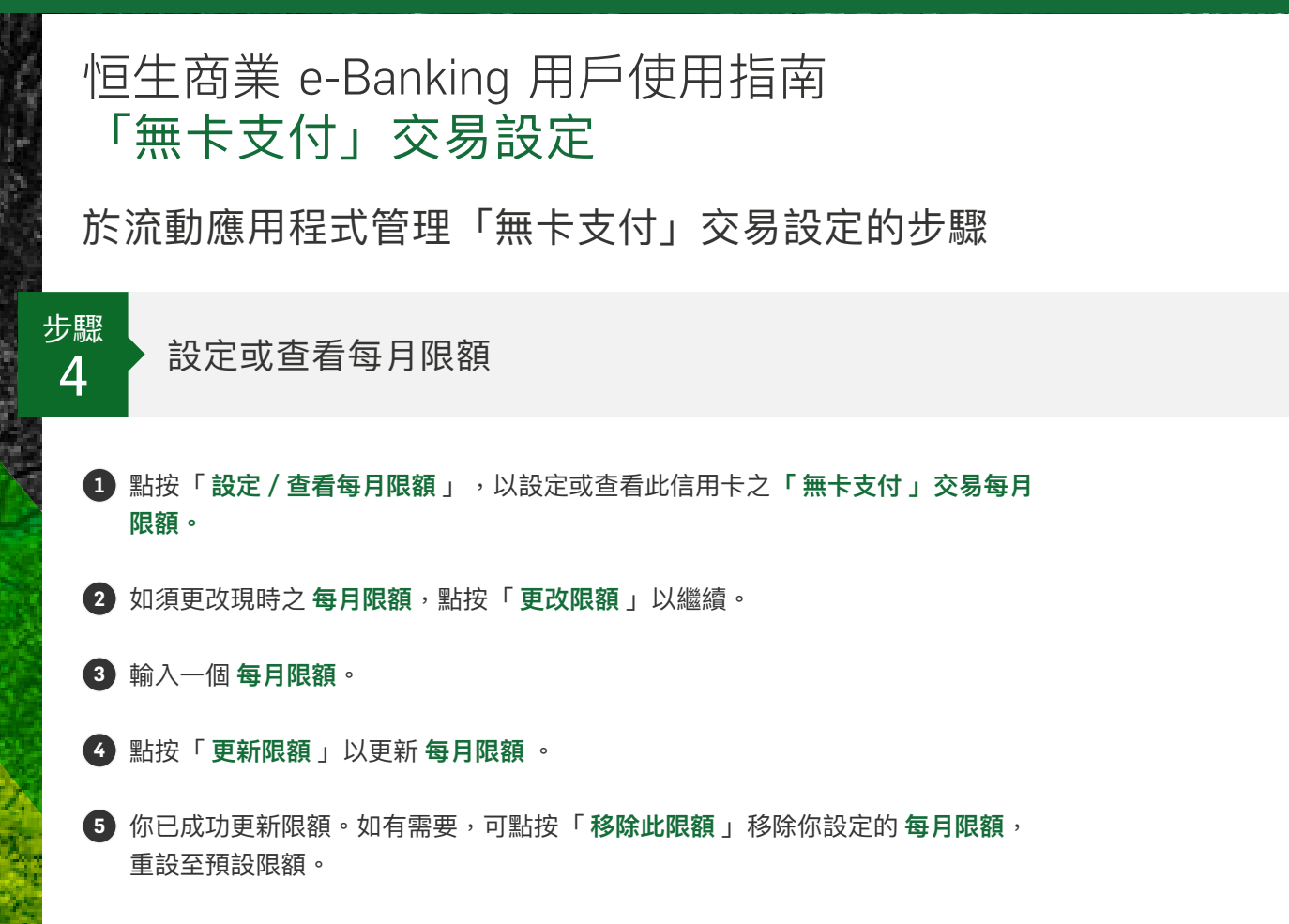

\*備註:

如須查看信用卡管理的完整操作紀錄,可登入桌面版商業 e-Banking,前往 「 **使用紀錄** 」>「 **翻查使用設定** 」。

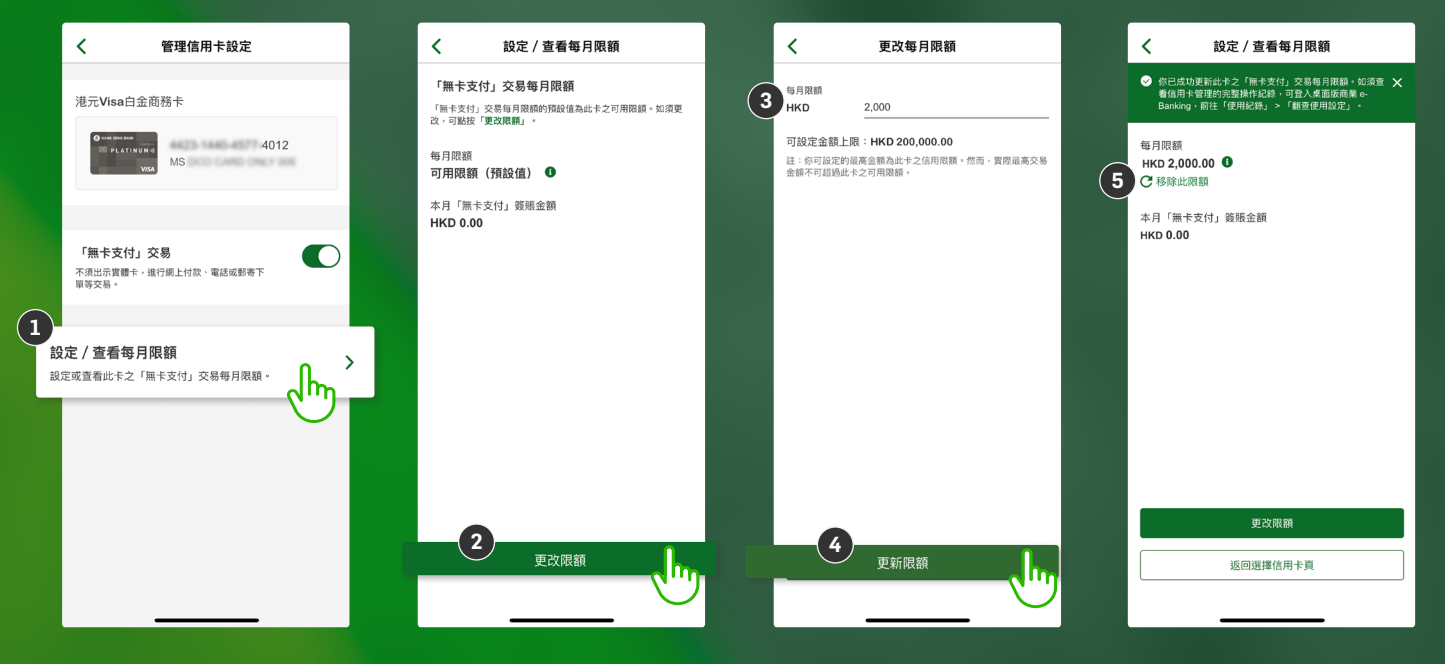

滙豐集團成員